# **HP OpenView Select Access**

# **Integration Paper for OpenLDAP 2.1.30 Directory Servers**

**Software Version: 6.0**

**for HP-UX, Linux, Solaris, and Windows operating systems**

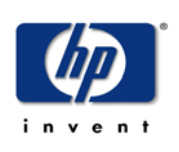

**July 2004**

© Copyright 2000-2004 Hewlett-Packard Development Company, L.P.

# Legal Notices

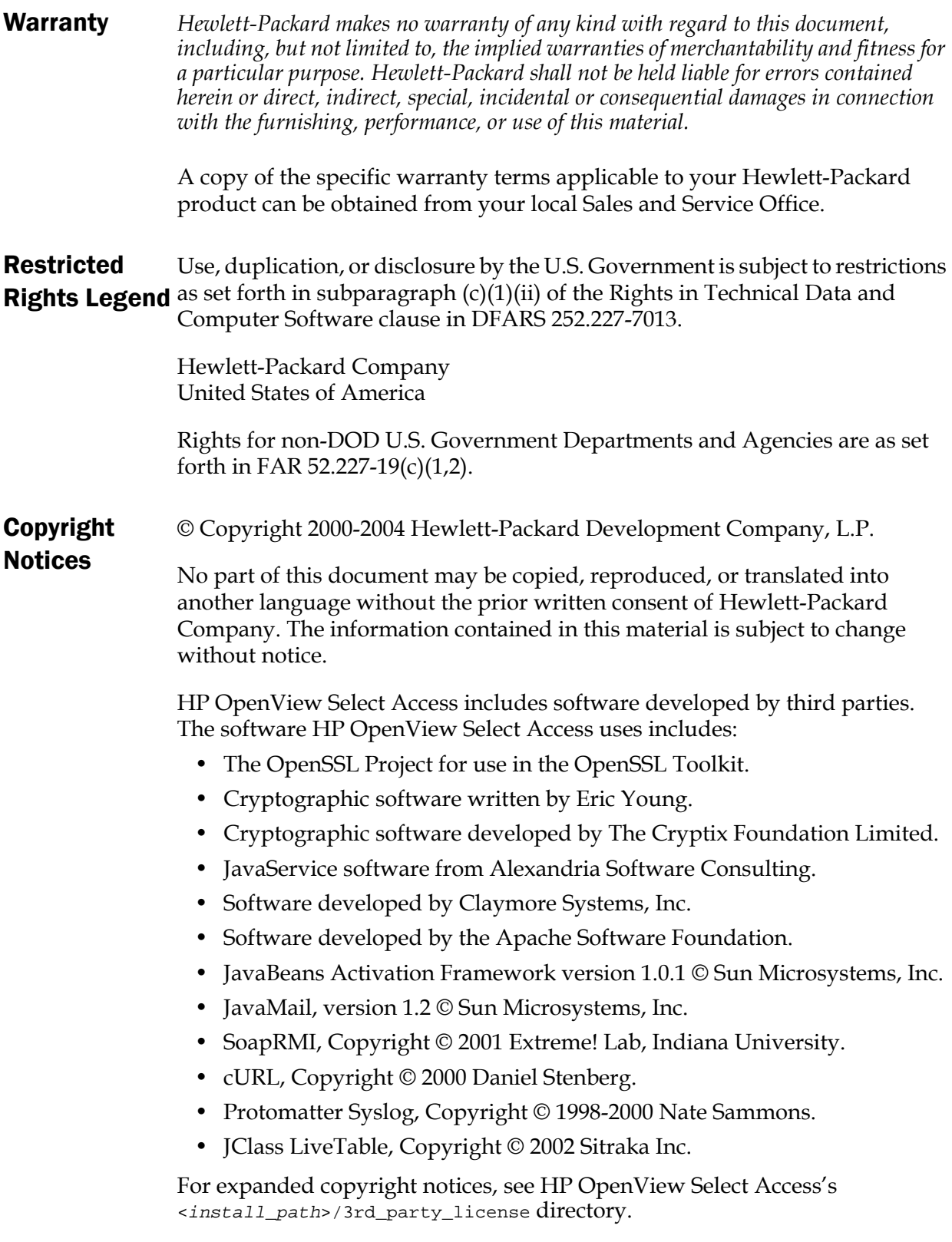

#### Trademark **Notices** • Intel® and Pentium® are registered trademarks of Intel Corporation or its subsidiaries in the United States and other countries.

- Java<sup>™</sup> is a US trademark of Sun Microsystems, Inc.
- Linux is a U.S. registered trademark of Linus Torvalds.
- Microsoft®, Windows®, and Windows NT® are U.S. registered trademarks of Microsoft Corporation.
- Oracle® is a registered US trademark of Oracle Corporation, Redwood City, California.
- UNIX<sup>®</sup> is a registered trademark of The Open Group.

## Support

Please visit the HP OpenView Select Access web site at:

<http://www.openview.hp.com/products/select/index.html>

There you will find contact information and details about the products, services, and support that HP OpenView Select Access offers.

You can also go directly to the HP OpenView support web site at:

<http://support.openview.hp.com/>

The support site includes:

- Downloadable documentation
- Troubleshooting information
- Patches and updates
- Problem reporting
- Training information
- Support program information
- Security bulletins

# **contents**

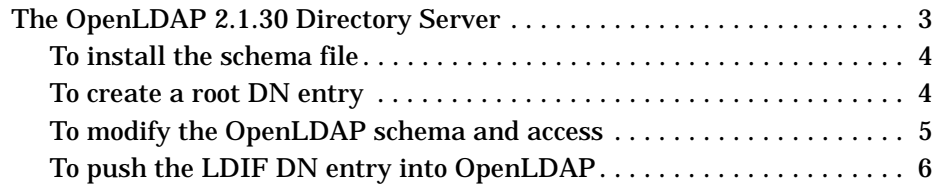

*Contents*

# <span id="page-6-0"></span>**The OpenLDAP 2.1.30 Directory Server**

The OpenLDAP directory server requires manual intervention before the schema uploads correctly. If this is your first time using Select Access with this directory, Table 1 outlines the steps you must perform.

| <b>Upload task</b> |                                                                                                    | For details, see                                      |
|--------------------|----------------------------------------------------------------------------------------------------|-------------------------------------------------------|
| 1.                 | Stop the OpenLDAP directory and<br>back up all the contents of your<br>directory before continuing.                                                                                                    | <b>OpenLDAP</b> documentation                         |
| $\mathbf{2}$       | Copy the sa.schema file to<br>OpenLDAP's host computer.                                                                                                    | To install the schema file on page 4                  |
|                    | <b>3</b> To activate a password to restrict<br>directory access, you need to create<br>a root DN entry manually. This is<br>because OpenLDAP does not<br>support the dynamic creation of root<br>DNs. Note that you are not adding<br>the entry to the directory with this<br>step. You are only creating the<br>definition for it. | To create a root DN entry on<br>page 4                |
| 4                  | Modify properties in OpenLDAP's<br>configuration file to allow Select<br>Access to read and write to the<br>directory.                                                                                                    | To modify the OpenLDAP schema<br>and access on page 5 |
| 5                  | Start the OpenLDAP directory.                                                                                                    | <b>OpenLDAP</b> documentation                         |

**Table 1 Uploading schema changes** 

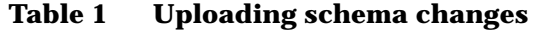

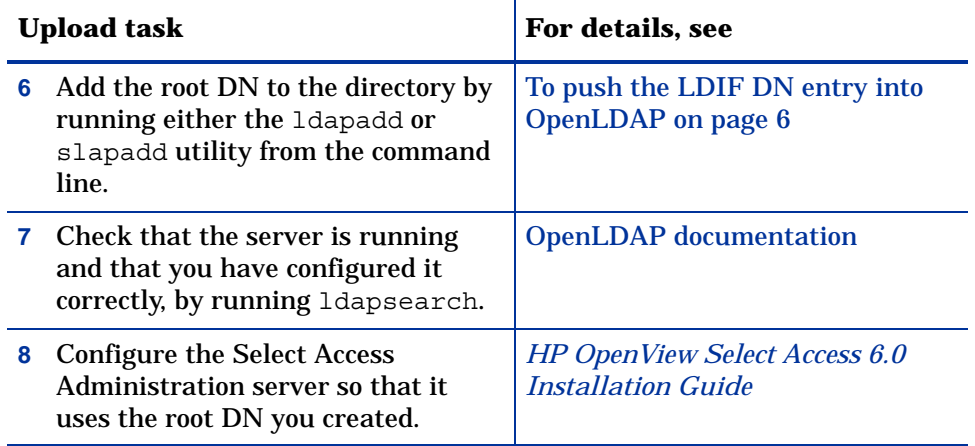

#### <span id="page-7-0"></span>**To install the schema file**

**1** Contact your sales person to obtain a copy of the file you require. Releases/ updates later that Select Access 6.0 will include the schema with the installer. The schema files for this and other directory server integrations are typically saved in the following directory:

<SA\_install\_path>/schema/<dir\_server>

**2** Copy the file to OpenLDAP's schema directory:

```
<OpenLDAP_install_path>\schema
```
#### <span id="page-7-1"></span>**To create a root DN entry**

- **1** Do one of the following:
	- If you are installing and running OpenLDAP for the first time: With a text editor of your choice, create a new file called entries. Idif. Save this file to suitable location for your deployment environment.
	- If you already have deployed OpenLDAP in your organization: Open the entries.ldif file in a text editor of your choice, from location you last saved it to.
- **2** Ensure the file includes an LDIF-compatible entry for your root domain name. For example:

```
dn: dc=<mycompany>, dc=<com>
dc: <mycompany>
objectClass: top
objectClass: domain
```
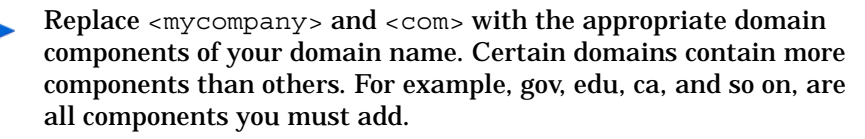

You will need this information to modify the sldap.conf file. For details, see the following section.

**3** Save the changes to this file.

#### <span id="page-8-0"></span>**To modify the OpenLDAP schema and access**

- **1** Open sldap.conf. Depending on your operating system, the default path is:
	- For Unix: /usr/local/etc/openldap
	- For Windows: /openldap
- **2** Ensure you are already using the following three OpenLDAP schemas.
	- core.schema
	- cosine.schema
	- inetorgperson.schema

All three schemas are required to integrate Select Access with the directory.

**3** Append Select Access's schema to the end of this list of files used by OpenLDAP. The definition of schema files uses the following syntax:

```
include <path>/<filename>
```
For example, if you copied the schema file to a Unix host, the definition of this file would be:

include usr/local/etc/openldap/schema/sa.schema

**4** Configure the suffix, root DN, and password as properties of this file, with the following entries:

```
suffix "dc=<mycompany>, dc=com"
rootdn "cn=Manager, dc=<mycompany>, dc=com"
rootpw <manager password>
```
Remember the rootDN and password you configure. You will need this information to configure the Select Access Administration server.

**5** Enable read and write access for a Directory Manager by modifying the access directive to state:

```
access to * by <RootDN_UID>
```
[This ensures only the directory manager \(and those who can use those](http://www.openldap.org/doc/admin22/slapdconfig.html#Access%20Control)  credentials, have full permissions to modify the contents of OpenLDAP. [For details on the access directive's syntax, refer to OpenLDAP's chapter](http://www.openldap.org/doc/admin22/slapdconfig.html#Access%20Control)  [for controlling access:](http://www.openldap.org/doc/admin22/slapdconfig.html#Access%20Control) **http://www.openldap.org/doc/admin22/ slapdconfig.html#Access%20Control**.

**6** Due to an OpenLDAP defect, HP recommends that you turn off schema checking with the following line:

```
schemacheck off
```
- **7** Save the changes you made to the sldap.conf file.
- **8** To implement these changes, restart your directory server.

### <span id="page-9-0"></span>**To push the LDIF DN entry into OpenLDAP**

- **1** Use either the ldapadd or slapadd command line utility to include a directory entry for this root DN. For detail on how to use these utilities, refer to OpenLDAP's documentation.
- **2** Check that the entry was added correctly with the ldapsearch utility. For details, refer to OpenLDAP's documentation.